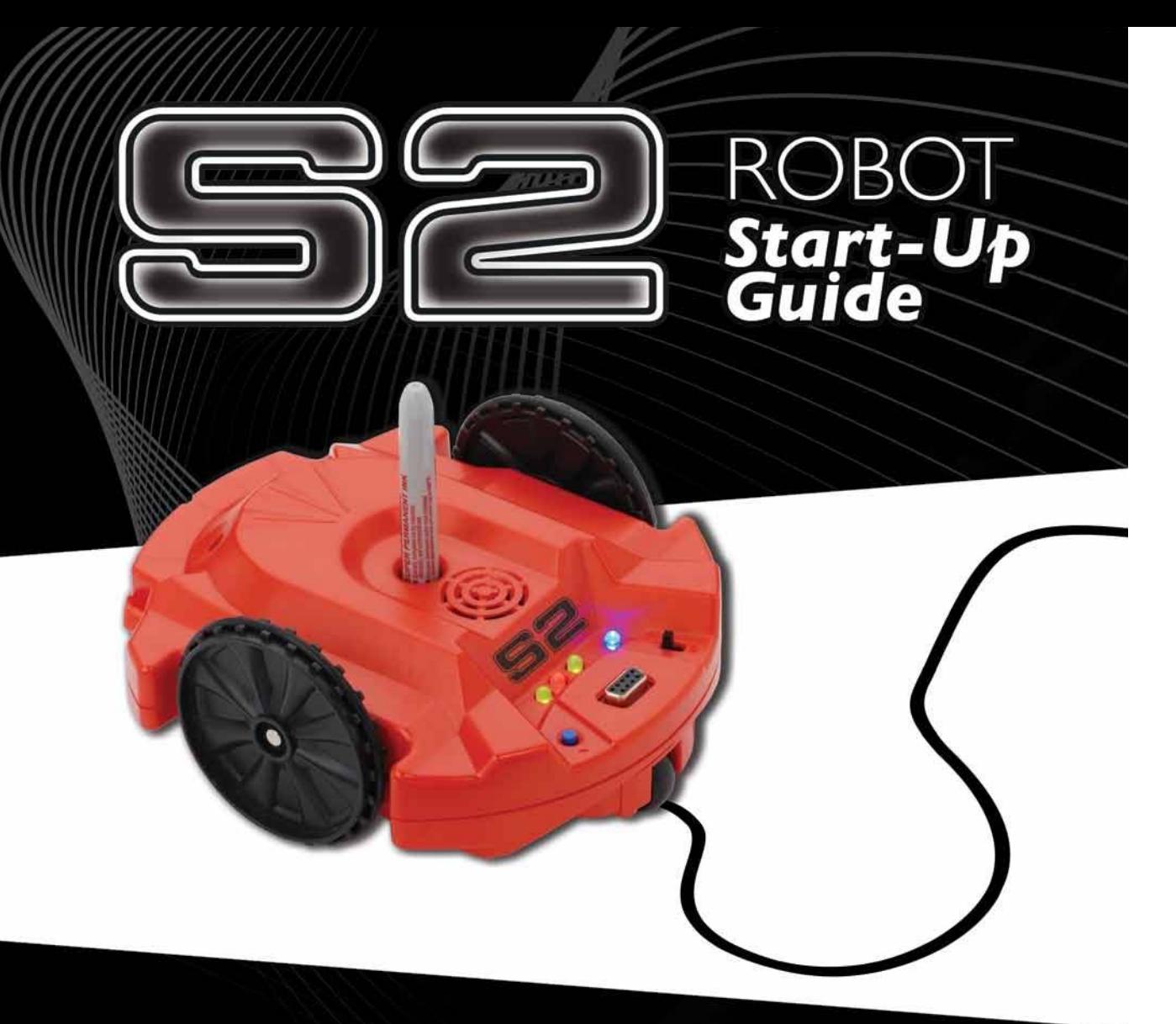

Prop⊡I⊡-pow⊡r⊡d and fully programmabl<sup>[1</sup>]

Op⊡n-sourc⊡and us⊡-hac⊡abl⊡

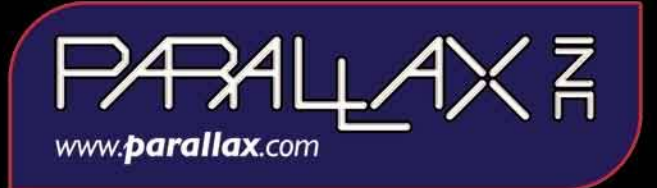

#### S2 Robot (part # 28136) - Please read and retain this instruction booklet.

The S2 robot is not a toy. This product has moving parts and accessible electronic components when the cover is removed. Only enthusiastic or skilled experimenters should partake in S2 customization or hacking activities.

#### **BATTERY SAFETY:**

- Only adults should install and replace batteries.
- Do not recharge non-rechargeable batteries.
- Remove dead or exhausted batteries from S2.
- Insert batteries correctly; match positive and negative signs.
- Do not place anything across the battery terminals.
- Use only the size and type of batteries specified in this booklet.
- Do not mix different types of batteries.
- Do not mix old and new batteries.
- Dispose of batteries safely.
- Do not dispose batteries in a fire, they may explode.
- The supply terminals are not to be shortcircuited.

This device complies with Part 15 of the FCC rules. Operation is subject to the following two conditions: (1) this device may not cause harmful interference, and (2) this device must accept any interference received, including interference that may cause undesired operation.

Warning: Changes or modifications to this unit not expressly approved by the party responsible for compliance could void the user's authority to operate the equipment.

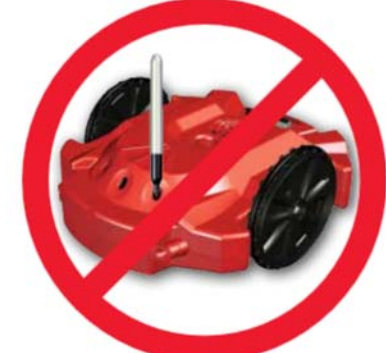

**WARNING:** Do not insert any object into sensor holes or any other part of the S2 robot case except as described in this S2 Start-Up Guide. This may damage the unit and will void the warranty.

#### **WARRANTY:**

Parallax Inc. warrants its products against defects in materials and workmanship for a period of 90 days from receipt of product. If you discover a defect, Parallax Inc. will, at its option, repair or replace the merchandise. For assistance contact Parallax: call (916) 624-8333, or toll free in the USA or Canada 888-512-1024, or email support@parallax.com.

Distributed by Parallax Inc., 599 Menlo Drive, Rocklin CA 95765 USA

Boe-Bot and SumoBot are registered trademarks of Parallax Inc. Parallax, the Parallax logo, Propeller, S2, the S2 logo, and Stingray are trademarks of Parallax Inc. Sharpie is a registered trademark of Sanford, L.P. Copyright @ 2010 Parallax Inc. All Rights Reserved, Rev 1.0.

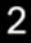

# **PACKAGE CONTENTS**

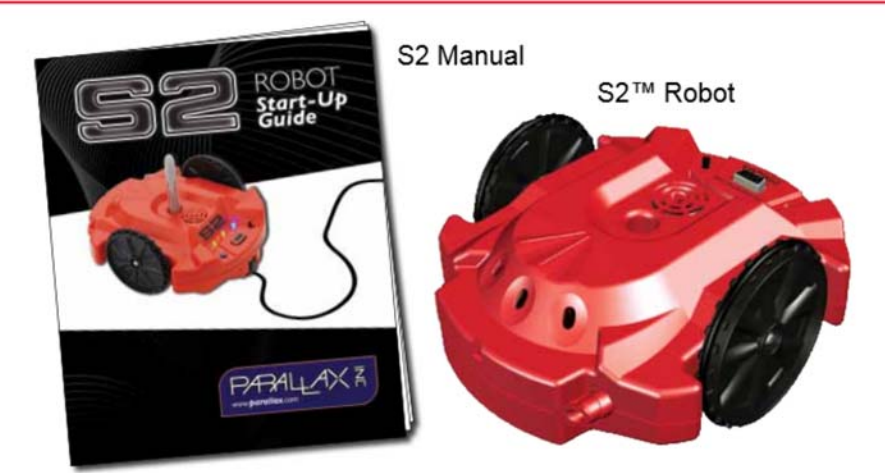

### **Additional Items Needed (not included)**

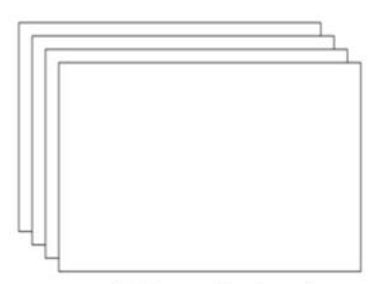

White poster board

Markers - up to  $\frac{1}{2}$  inch (12 mm) diameter, such as a Sharpie® fine point.

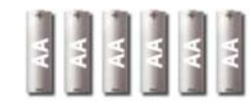

6 (six) "AA" batteries. 1.5V alkaline, 1.5V standard (carbon-zinc) or 1.2V rechargeable NiMH (nickel-metalhydride) batteries.

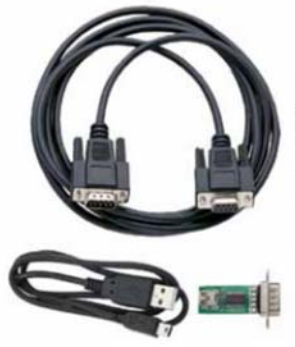

Serial Cable (#800-00003) for programming. If your computer lacks a serial port you would instead need a Parallax USB-to-Serial Adapter and cable  $(#28031).$ 

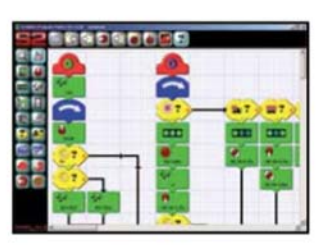

Download the S2 Graphical User Interface for Windows at www.parallax.com/go/s2.

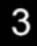

### t o P VIew

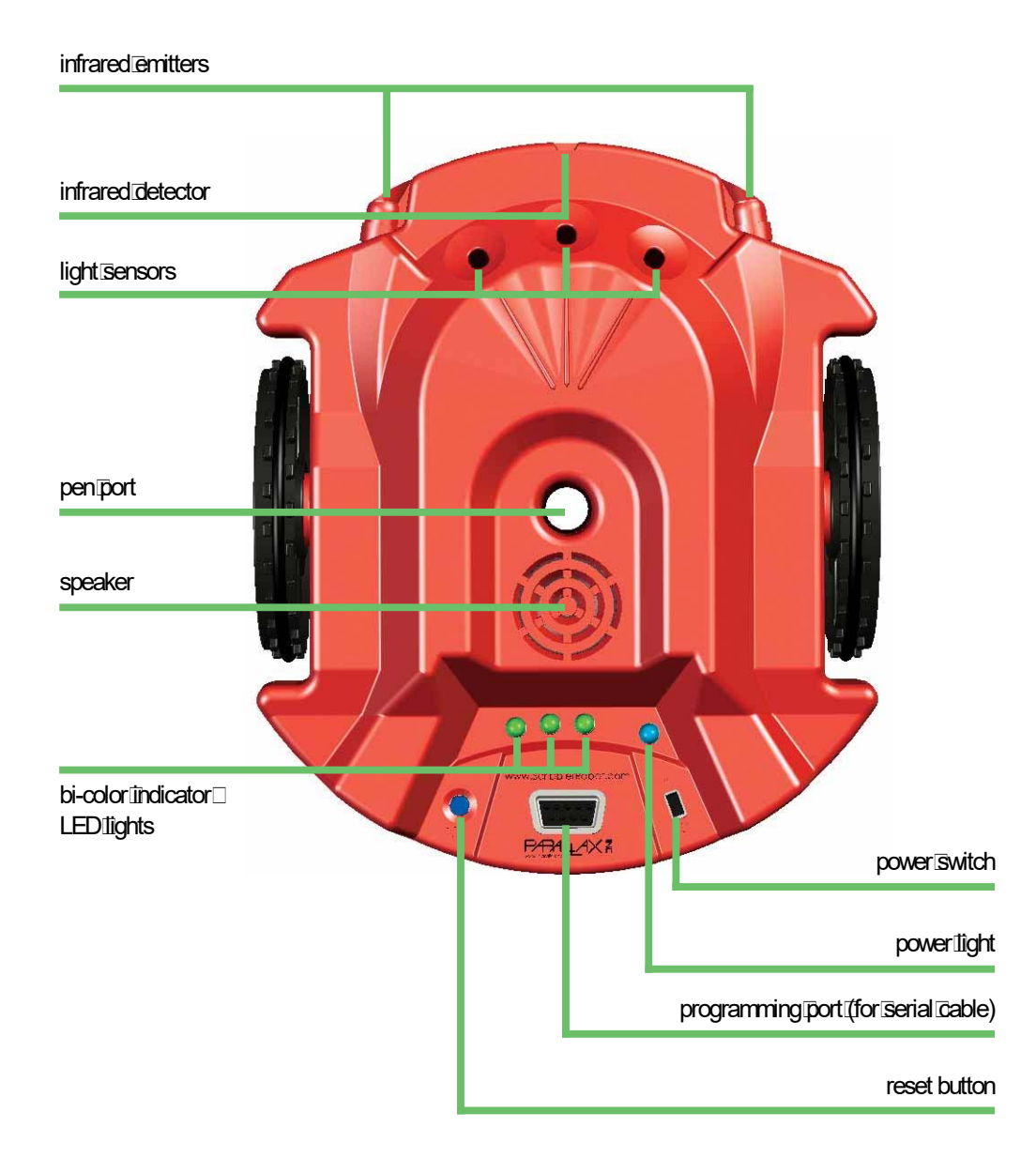

 $\overline{4}$ 

### Bo t t o m VIew

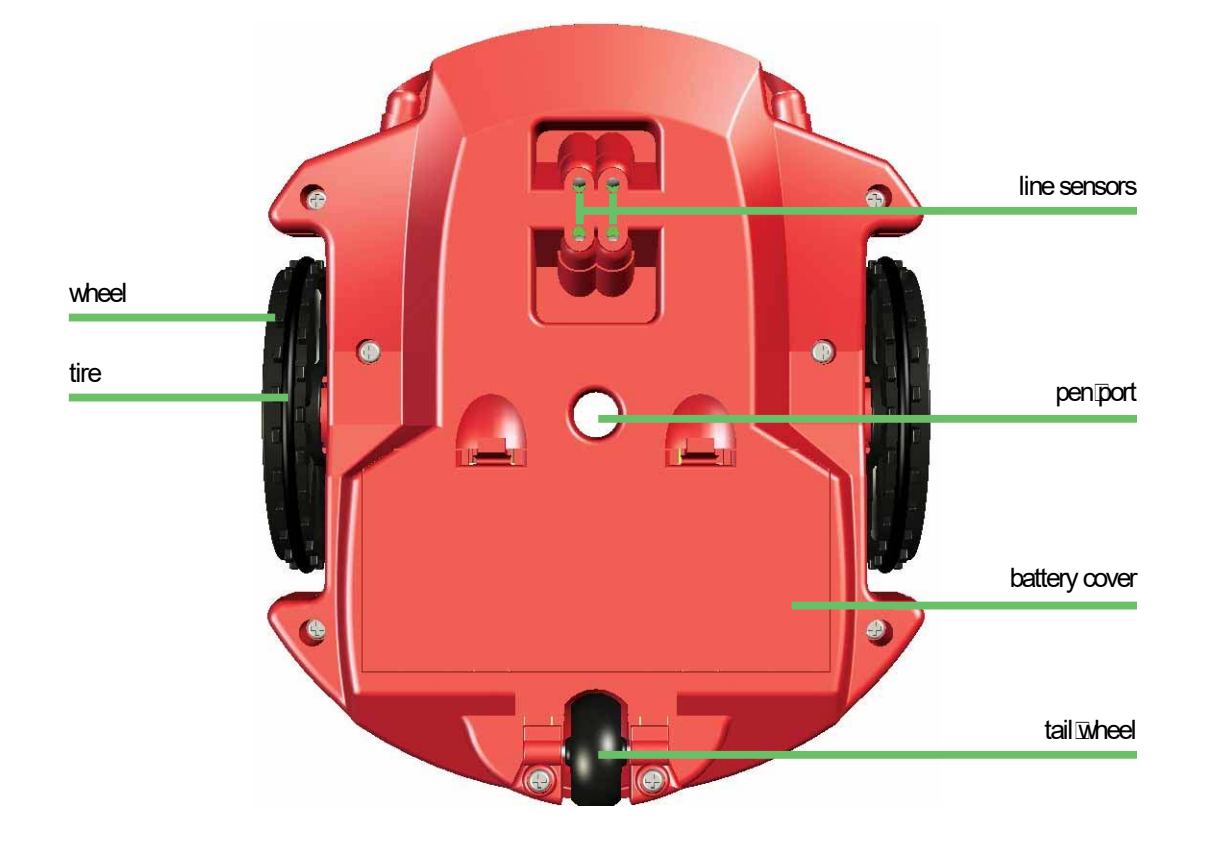

# **BATTERY INSTALLATION**

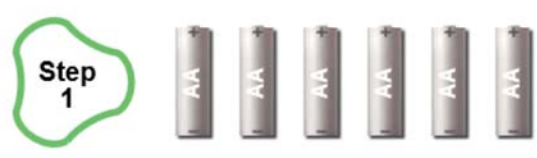

#### You need 6 (six) "AA" batteries.

You may use 1.5V alkaline, 1.5V standard (carbon-zinc) or 1.2V rechargeable NiMH (nickel-metal-hydride) type batteries.

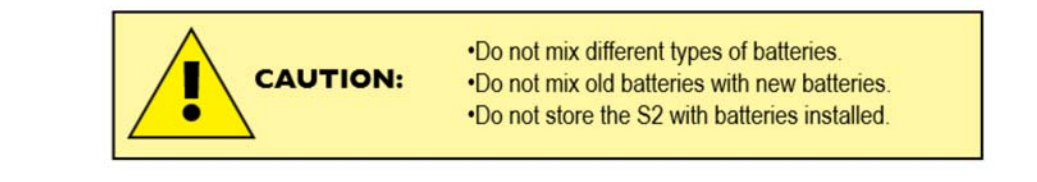

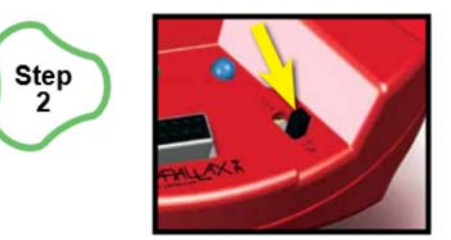

Put the power switch in the "OFF" position. "l" On  $=$ Off "O"  $\equiv$ 

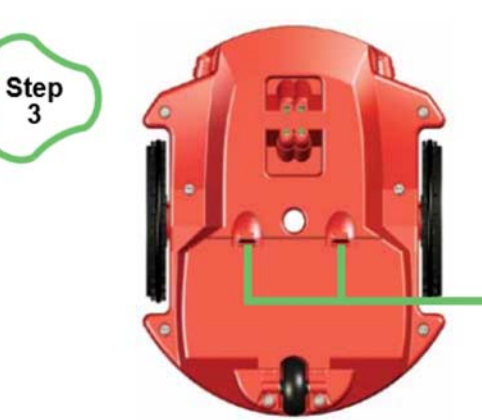

Place the S2 on a towel or other nonscratching surface, bottom side up. Remove the battery cover by pulling the cover latches down toward the tail wheel and then lift the battery cover up.

battery cover latches

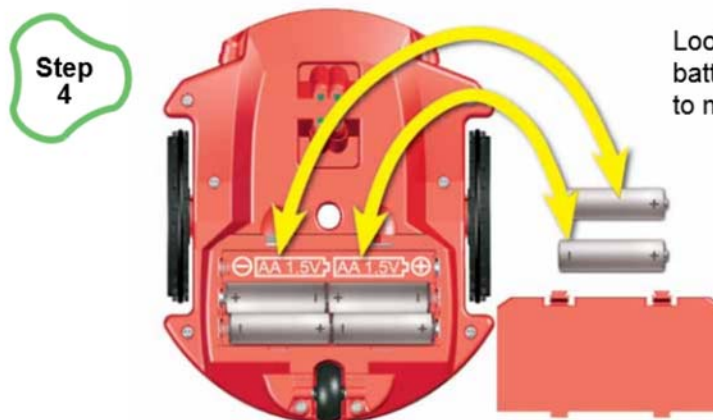

Look for polarity symbols  $(+/-)$  in battery compartment. Insert batteries to match up with polarity symbols.

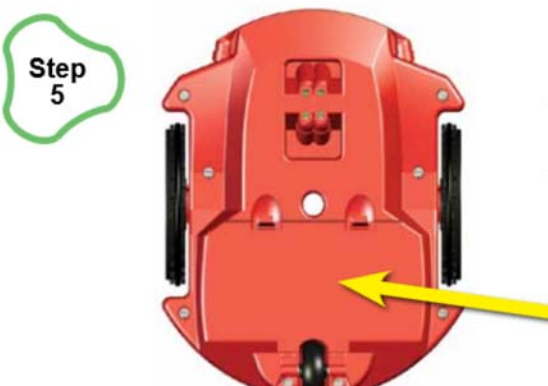

Replace the battery cover by inserting the tabs on the end closest to the tail wheel first and then pressing on the cover until it latches into place. Depending on its programming, when the S2 detects low battery voltages, it will slowly start blinking the blue power light.

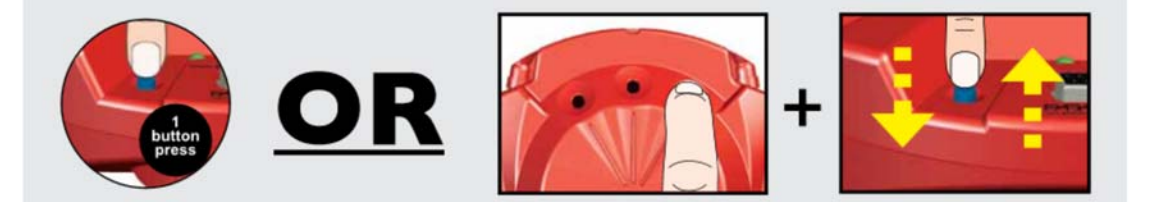

DEMO PROGRAMS: There are 8 Demo play modes. The Demo play modes can be configured two ways, by pressing the reset button or by using the light sensors. If you are using the light sensors you will need to be in a brightly lit area to select Demo modes.

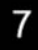

# **DEMO I:** LIGHT SENSORS

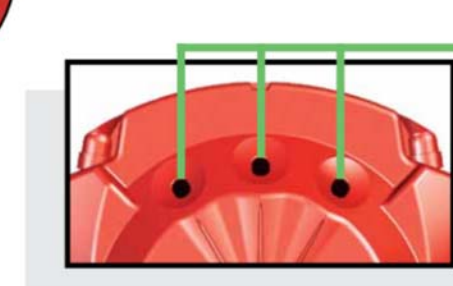

#### light sensors

The S2 has 3 light sensors. If you place your finger on a light sensor, the S2 can "see" it because you have blocked out the light shining on the sensor.

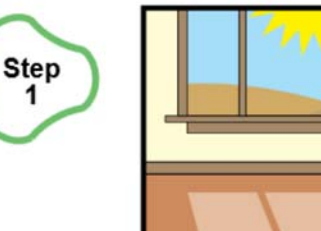

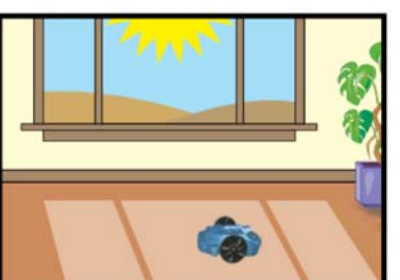

Place your S2 on the floor in a brightly lit room.

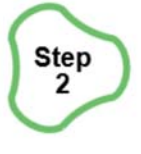

1<br>button<br>press

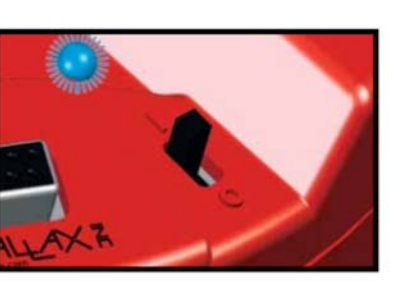

Put the power switch in the "ON" position.

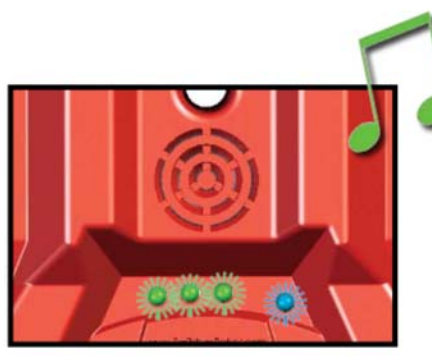

You will hear a song, and all 3 LEDs will light up. The LEDs will be green in a bright room and yellow in a dim room.

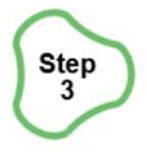

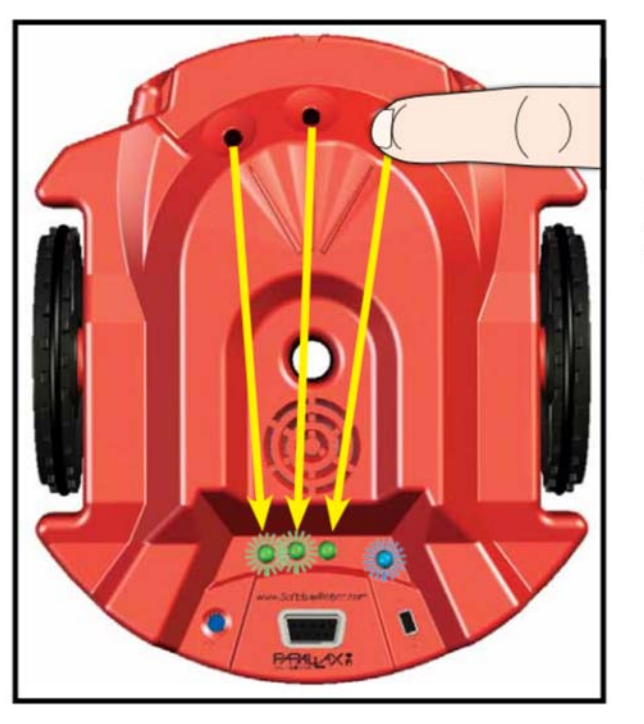

Cover a light sensor hole with your finger. An LED will turn off.

In this demo mode, the left light sensor controls the left LED, the center light sensor controls the center LED, and the right light sensor controls the right LED. Other Demos will use the indicator LEDs in a different way.

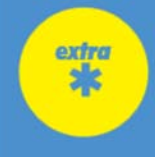

Demo 1 is selected each time you turn on the S2, if all the light sensors are uncovered. You can also choose Demo 1 by pressing the reset button with all the light sensors uncovered.

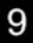

# **DEMO 2: LIGHT SEEKING BEHAVIOR**

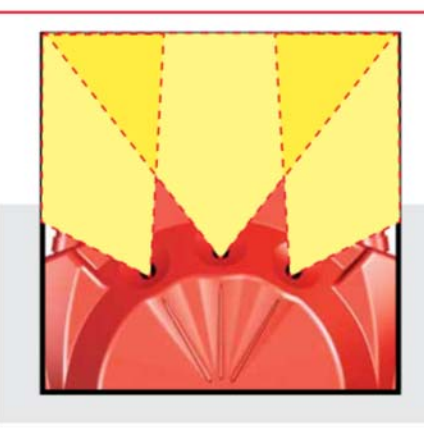

The three light sensors can detect bright light in front of the S2. One sensor looks straight ahead, the other two look 30° to the right and left.

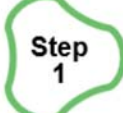

2<br>button<br>presses

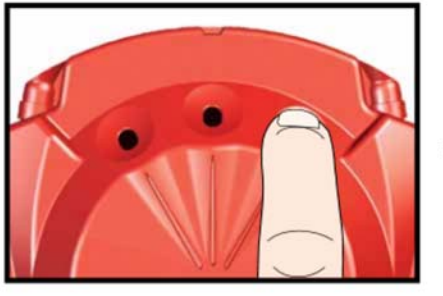

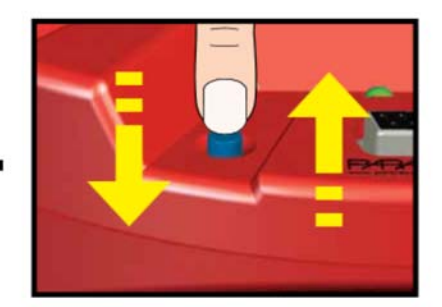

While you cover the right light sensor, press and release the reset button.

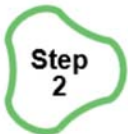

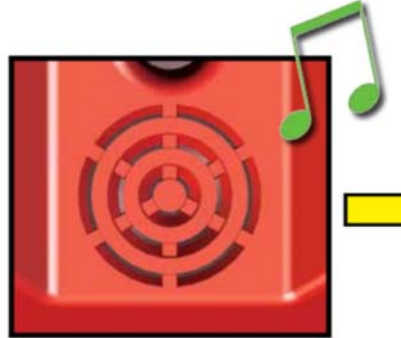

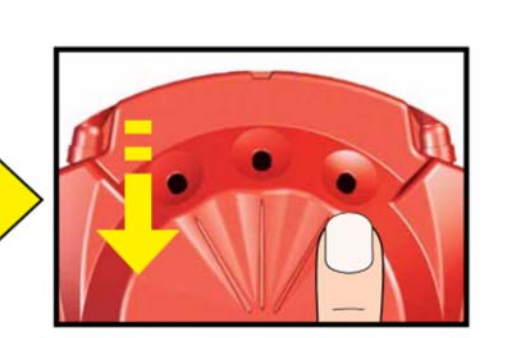

Listen for the beep, then uncover the light sensor.

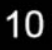

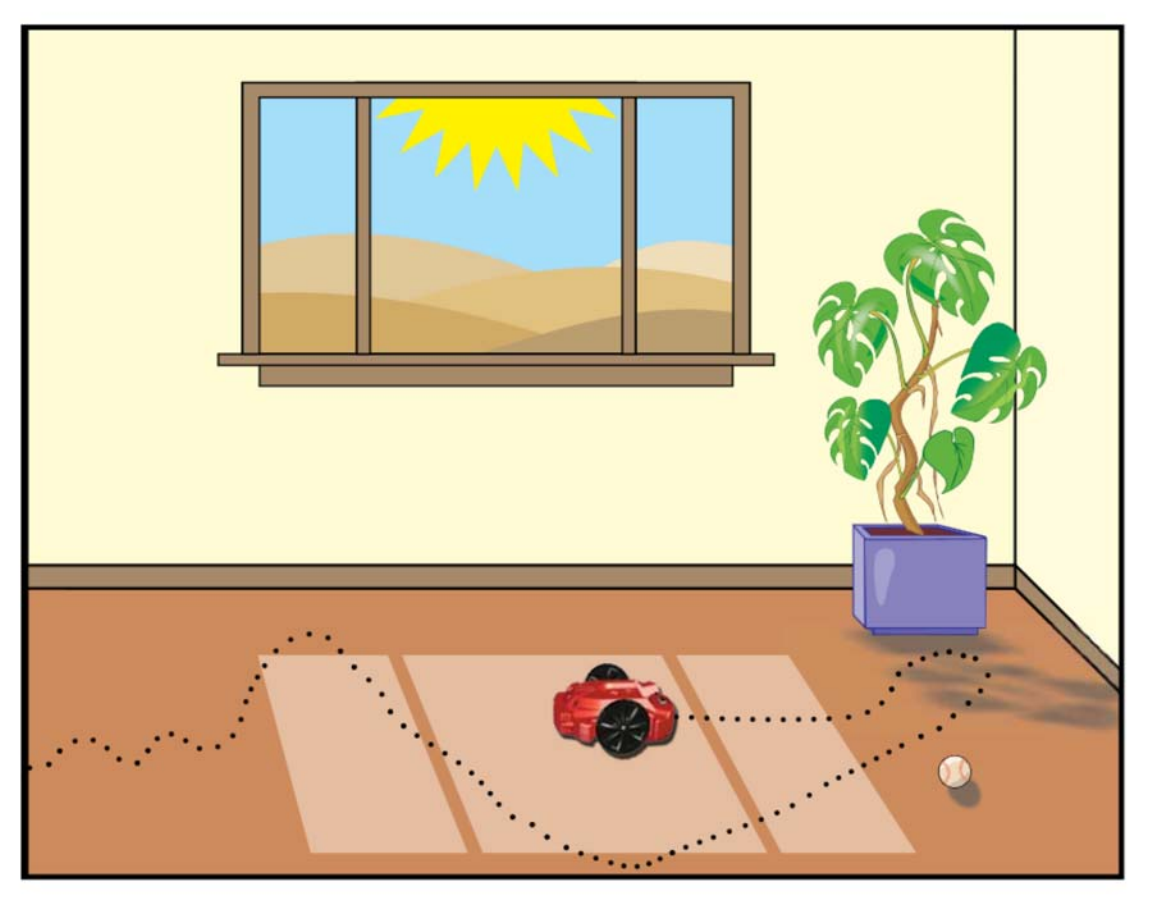

The S2 plays a short song, then drives around the room seeking the brightest light within its view.

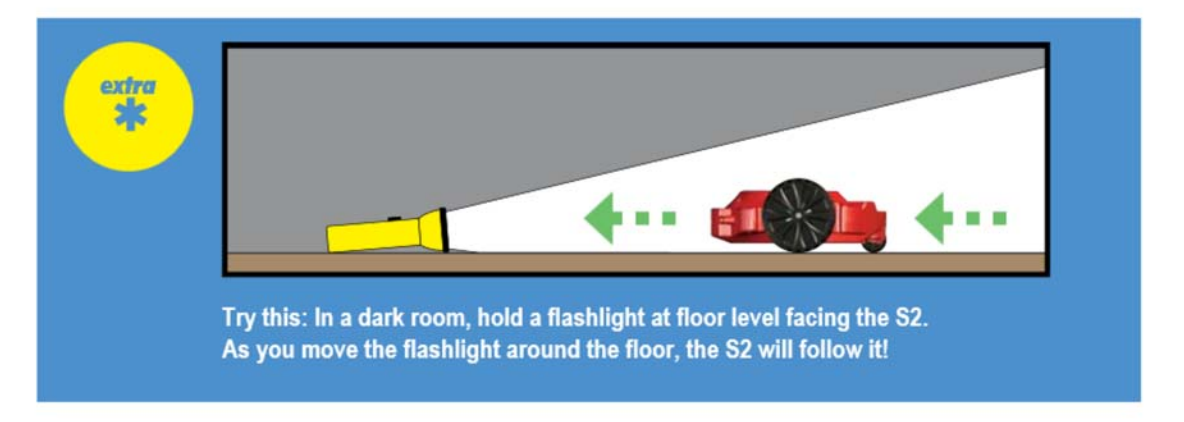

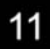

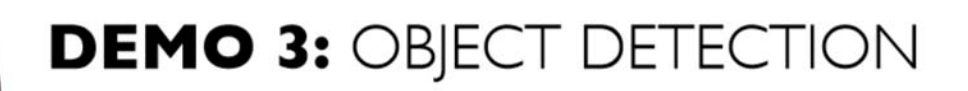

infrared emitters

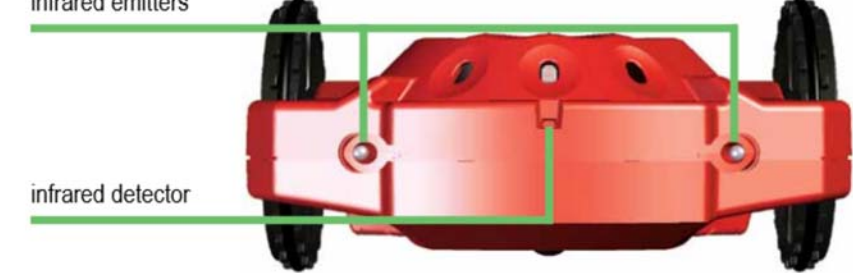

Infrared light shines from the emitters, even though your eyes cannot see it. The S2 can detect the light after it reflects off an obstacle and bounces back to its infrared detector "eye."

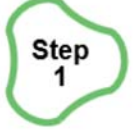

 $\frac{3}{2}$ presses

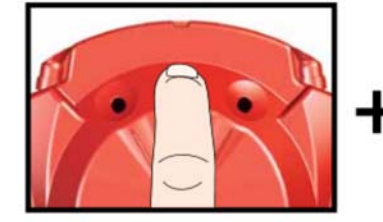

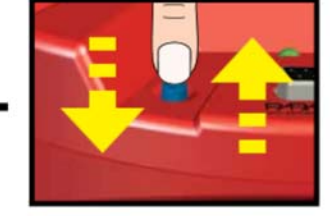

While covering the center light sensor, press and release the reset button.

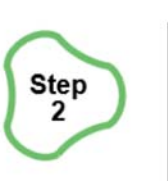

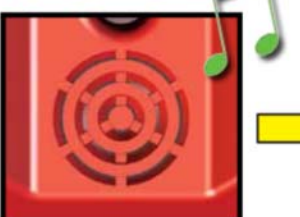

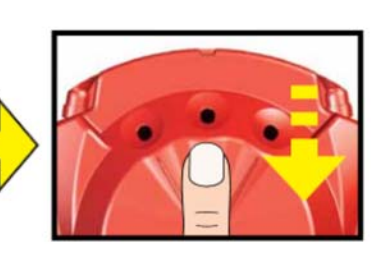

When you hear the beep, uncover the light sensor.

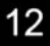

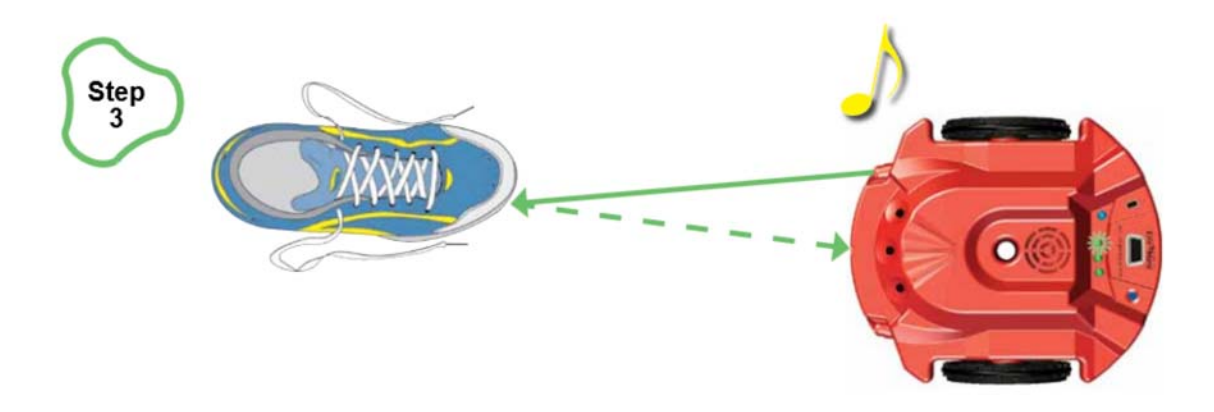

Place an object on the floor in front of the S2. If the S2 sees the object on its right, the right green LED turns on, and the speaker plays a tone. If no object is detected on the right side, the right LED turns red.

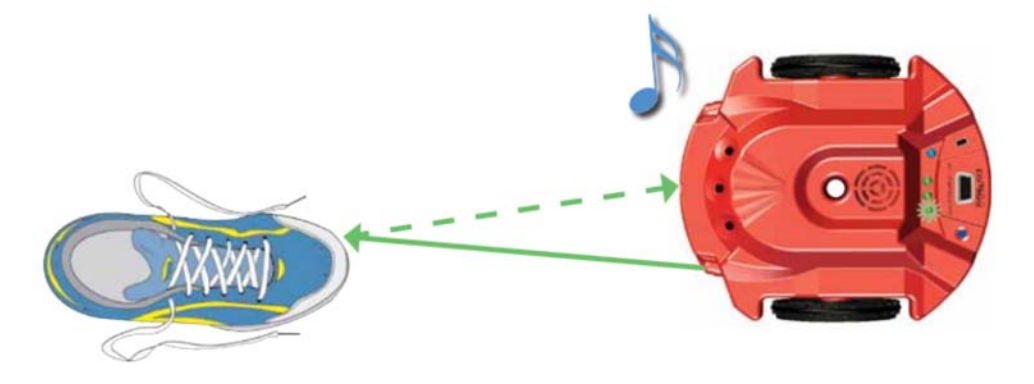

If the S2 sees an object on its left, the left green LED turns on and the speaker plays a different tone. If no object is detected on the left side, the left LED turns red.

 $\frac{extra}{\frac{3}{2}}$ 

If the S2 can see the object with both sensors it will play both tones and both green LEDs will turn on.

The S2 can see light objects better than very dark objects, because dark objects do not reflect much infrared light.

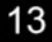

# **DEMO 4:** AVOIDING OBJECTS BEHAVIOR

 $rac{\text{Step} \atop{1}}{1}$ 

4<br>button<br>presses

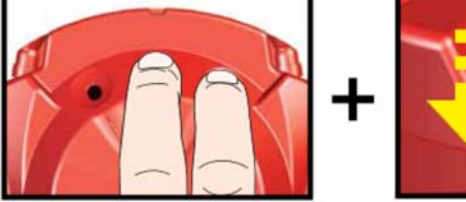

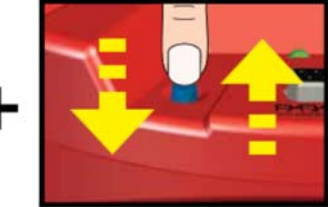

While holding your fingers on the center and right light sensors, press and release the reset button.

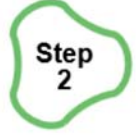

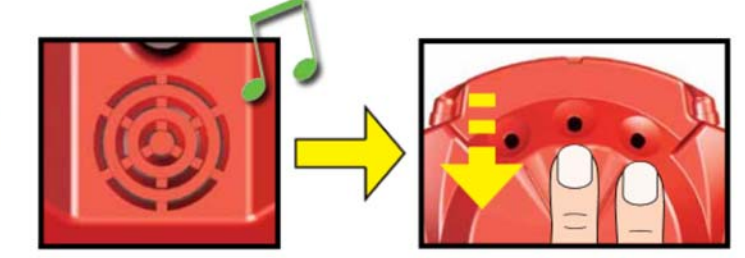

When you hear the beep, uncover the light sensors.

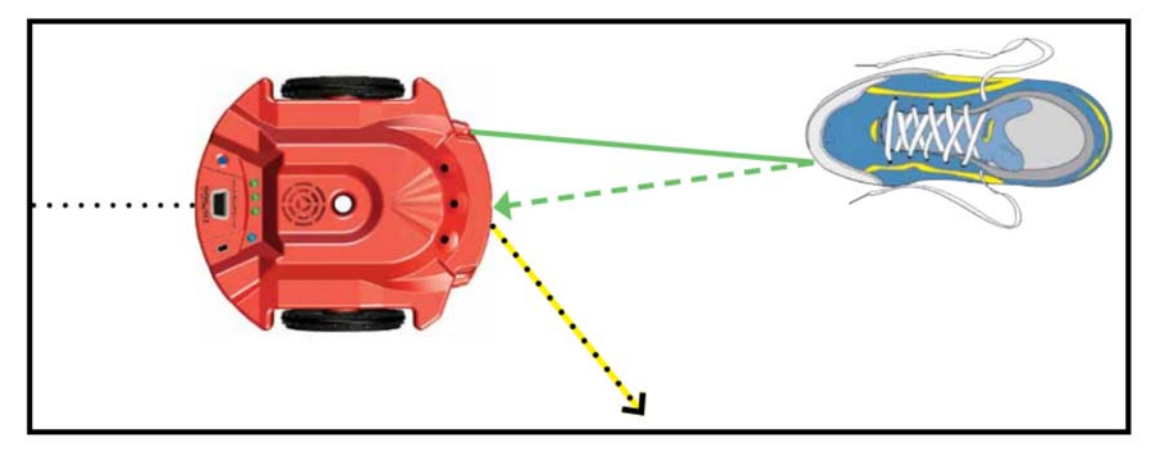

The S2 will drive around the room, turning to avoid objects.

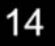

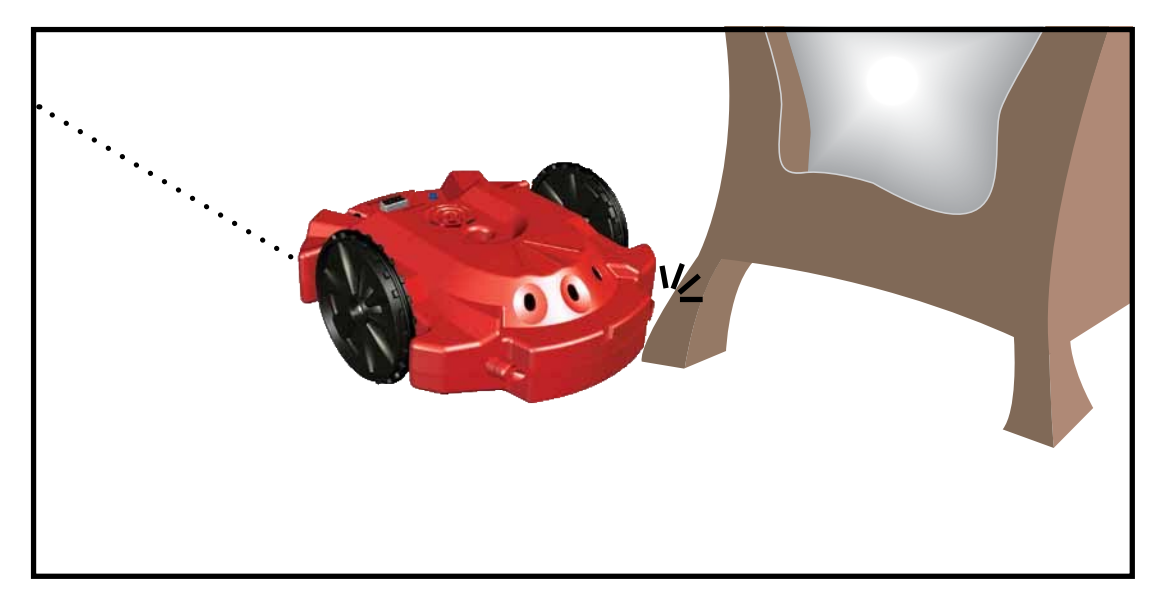

The S2 has a stall sensor inside. If it gets stalled on an object it cannot see...

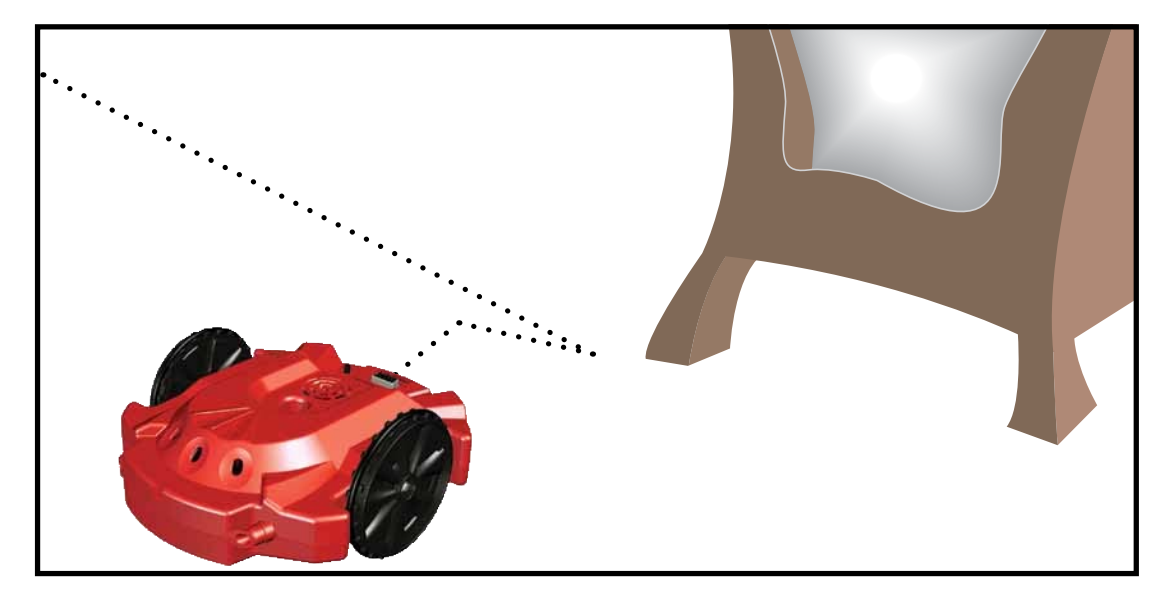

...it will back up, turn, and try driving forward again.

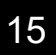

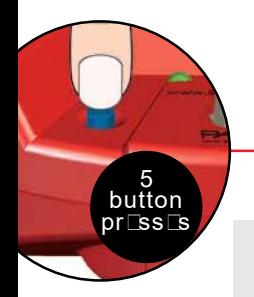

## Demo 5: Lin e Sen So r

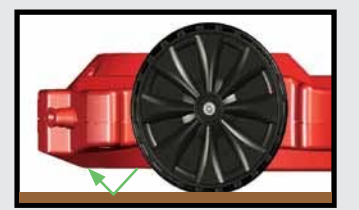

The S2 has two pairs of infrared emitters and detectors on its underside. With them, it can see a black line on white paper.

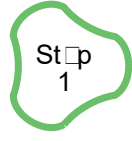

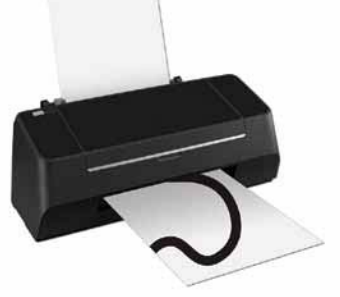

Print out a set of black lines from the "Tracks. pdf" (Download ¿le from http://www.parallax. com/go/S2). For a view of what the printed tracks look like, see page 18 of this booklet.

Do not use photograph printing ink, which reÁects infrared light!

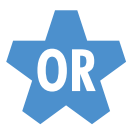

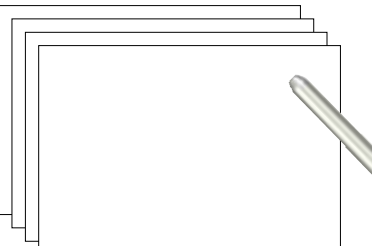

Draw your own tracks by making a black line  $\frac{3}{4}$  inch (2 cm) wide, on white paper. To do this you will need:

• white paper

• a black marker

Always protect surfaces with paper or poster board when using a marker or any other writing instrument in your S2. Be aware that some markers can bleed through paper and stain the surface beneath, so test Àrst.

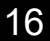

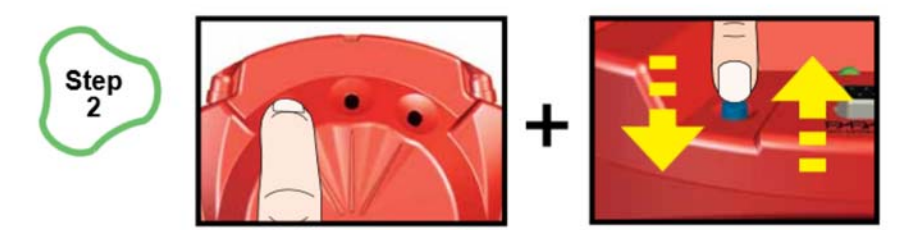

While holding your finger on the left light sensor, press and release the reset button.

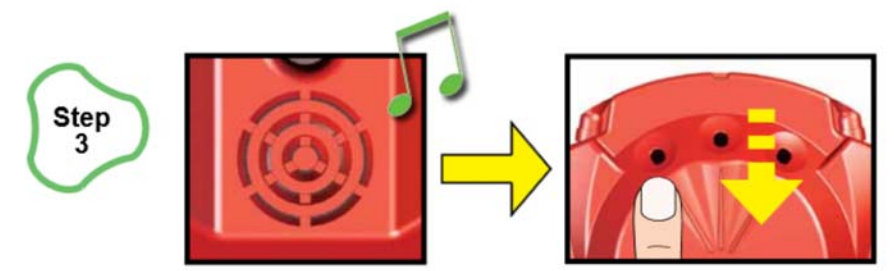

When you hear the beep, uncover the light sensor.

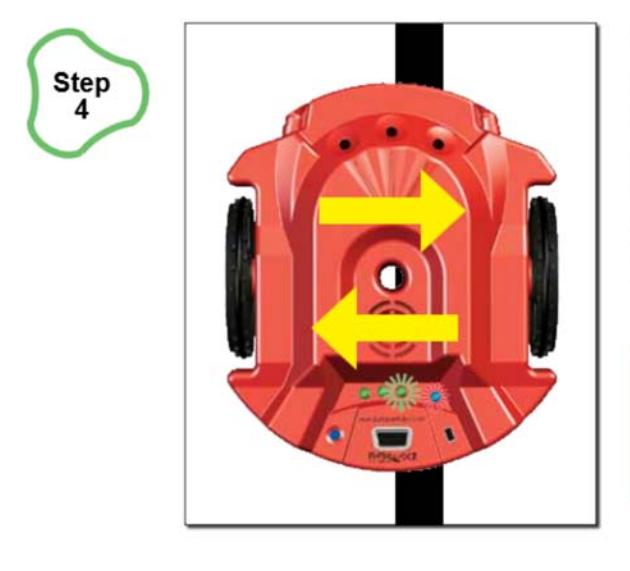

Place the S2 on the paper, and move it back and forth across the black line. If the right sensor sees the line, the right green LED will light up. If the left sensor sees the line, the left green LED will light up. If both sensors see the line, both green LEDs light up. The LEDs will be red if no line is detected.

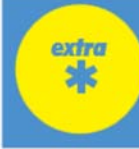

The S2 must be resting on the paper to see the line.

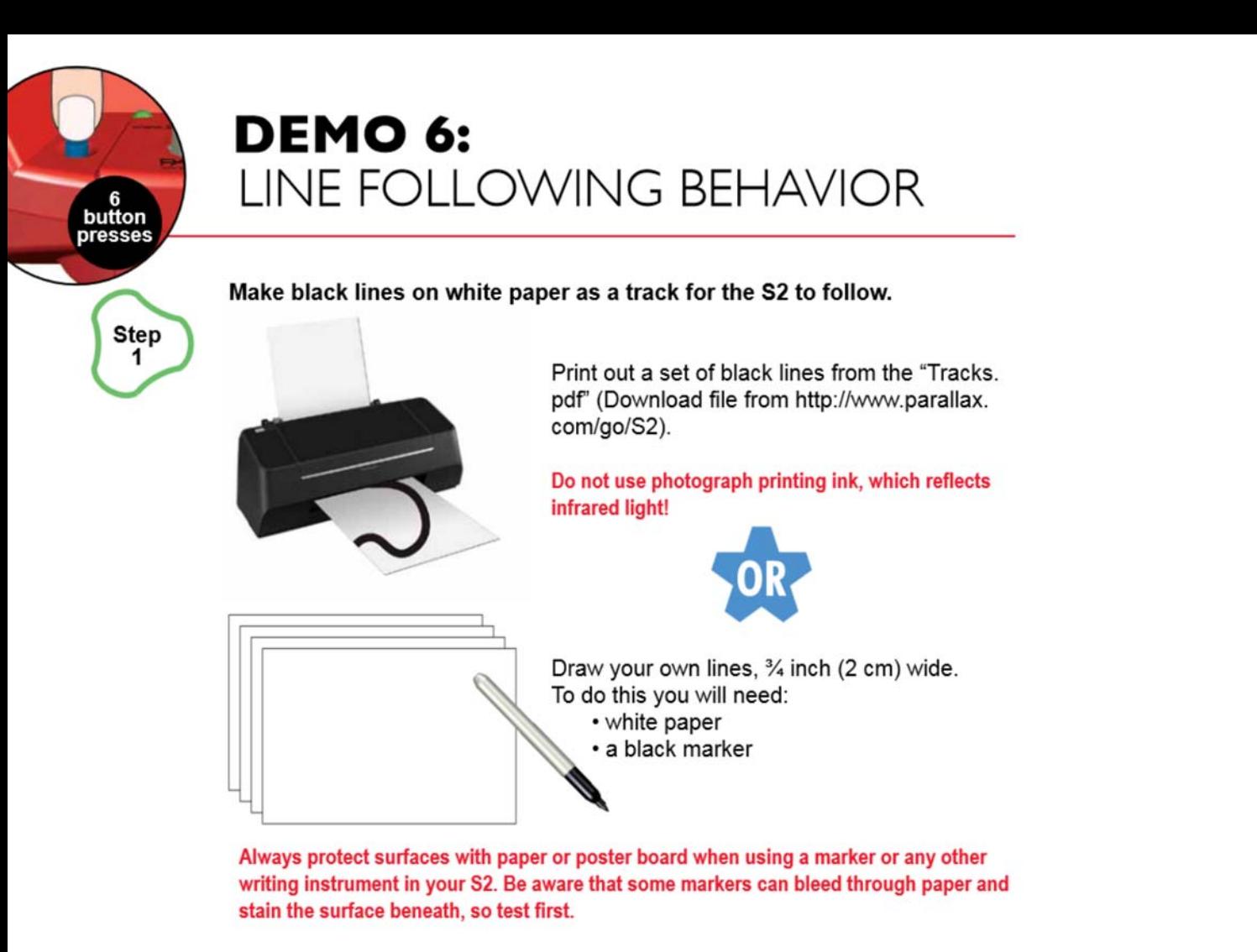

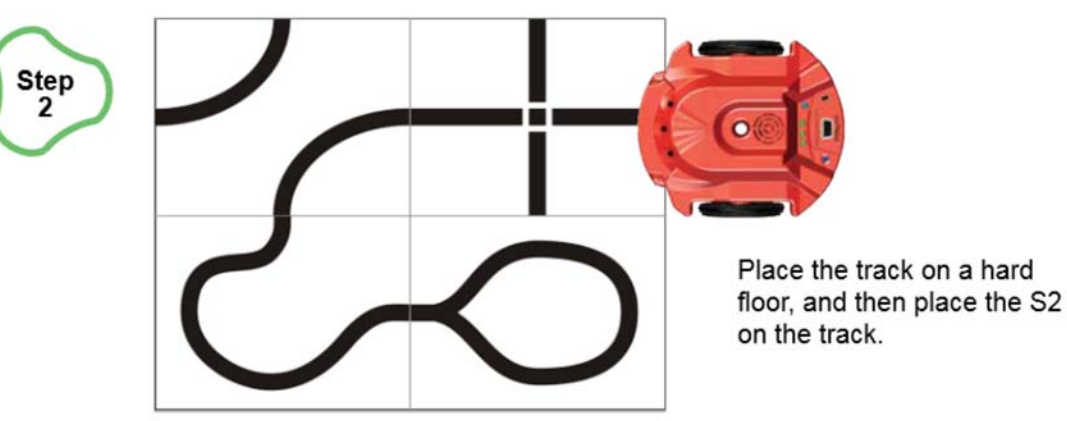

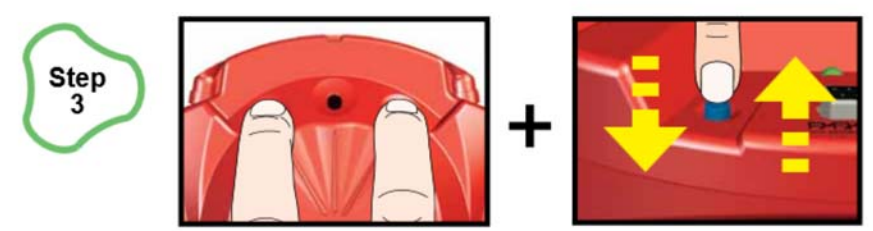

While holding your fingers on the left and right light sensors, press and release the reset button.

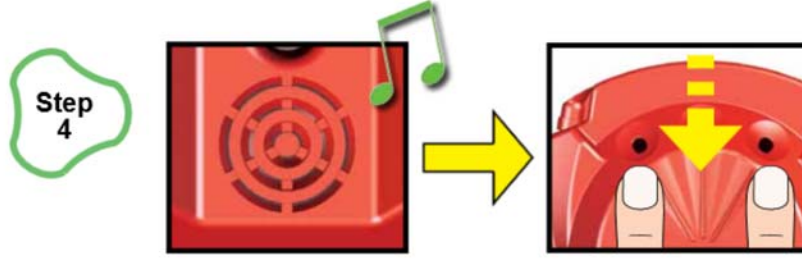

Listen for the beep, then uncover the light sensor.

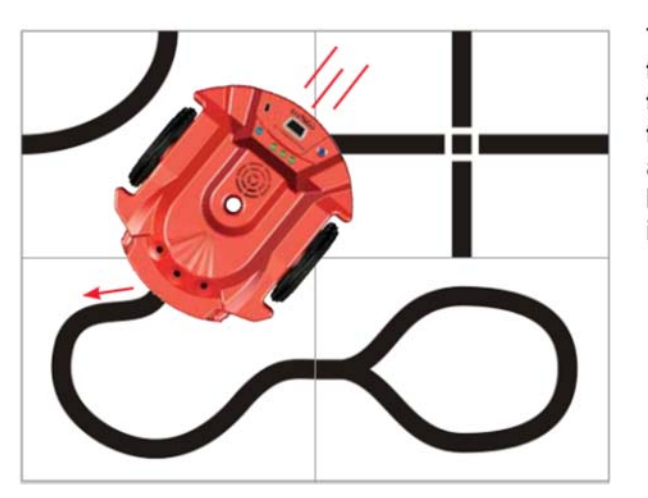

The S2 turns from side to side to find the line, then starts following it. If the S2 loses the line on a tight corner, it will turn back and forth to look for it again.

 $\frac{extra}{\frac{1}{2}}$ 

The S2 does best following black lines about % inch (2 cm) wide, on a white background. Line following works best when the track is placed on a hard, level surface. Carpet, tile, or other uneven surfaces may not work well. A dark surface may show through thin paper and make the line harder for the S2 to see.

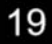

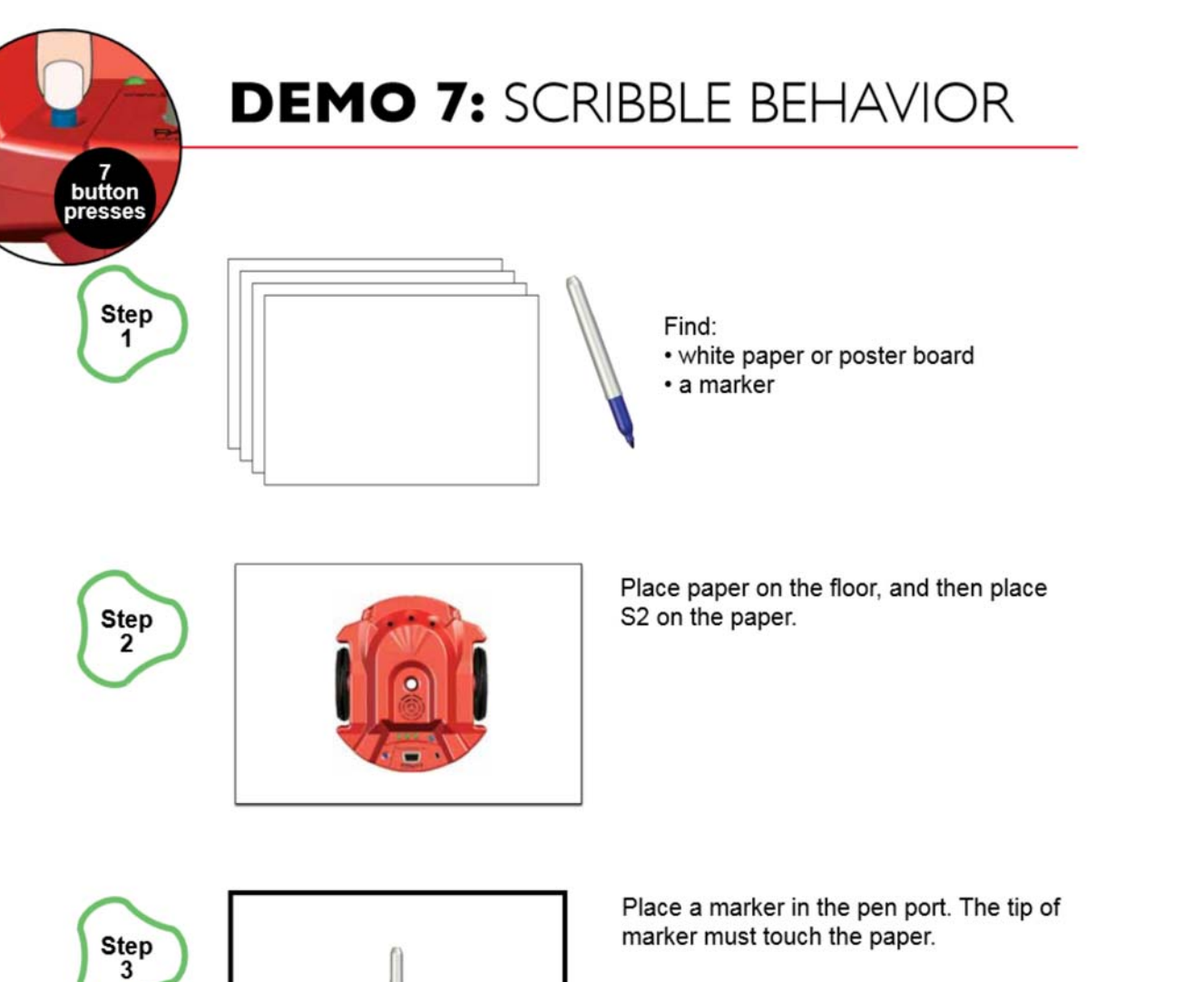

Always protect surfaces with paper or poster board when using a marker or any other writing instrument in your S2. Be aware that some markers can bleed through paper and stain the surface beneath, so test first.

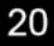

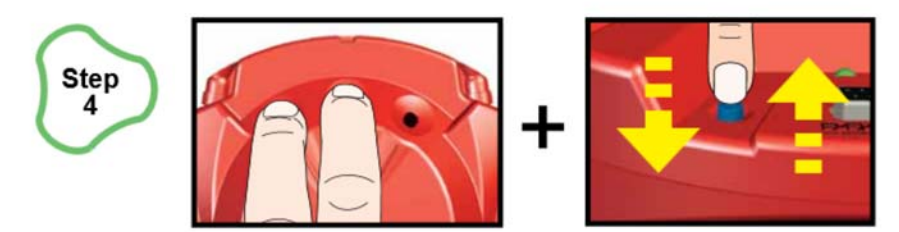

While covering the left and center light sensors, press and release the reset button.

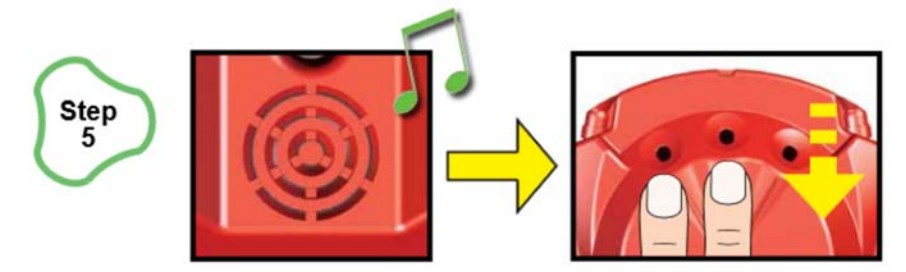

Listen for the beep, then uncover the light sensors.

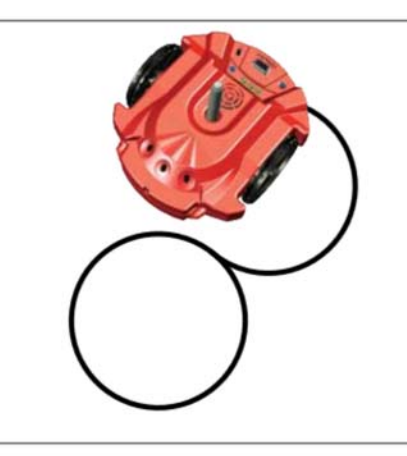

The S2 will draw an approximate figure 8 and then beep.

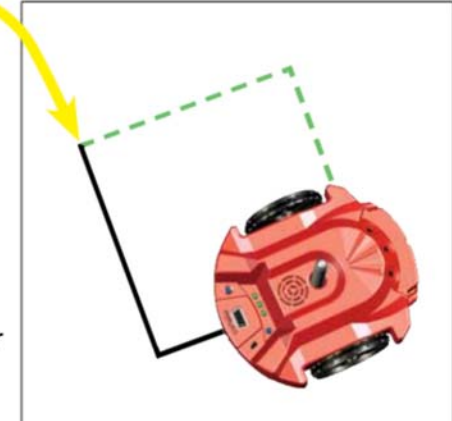

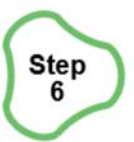

Pick up the S2 and put it down on another<br>part of the paper. Then it will draw a box.

# **DEMO 8: AMBULANCE BEHAVIOR**

8<br>button<br>presses

Step<br>1

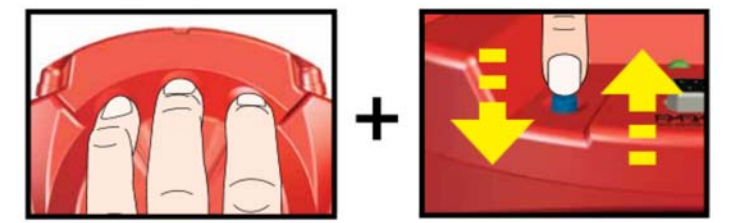

While you cover all 3 light sensors, press and release the reset button.

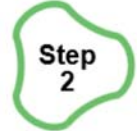

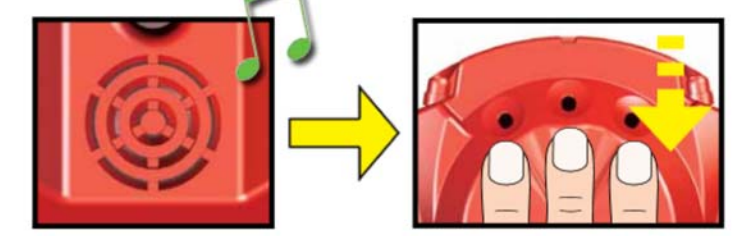

Listen for the beep, then uncover the light sensors.

The S2 drives around blaring its siren and flashing its lights, while avoiding walls and obstacles.

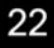

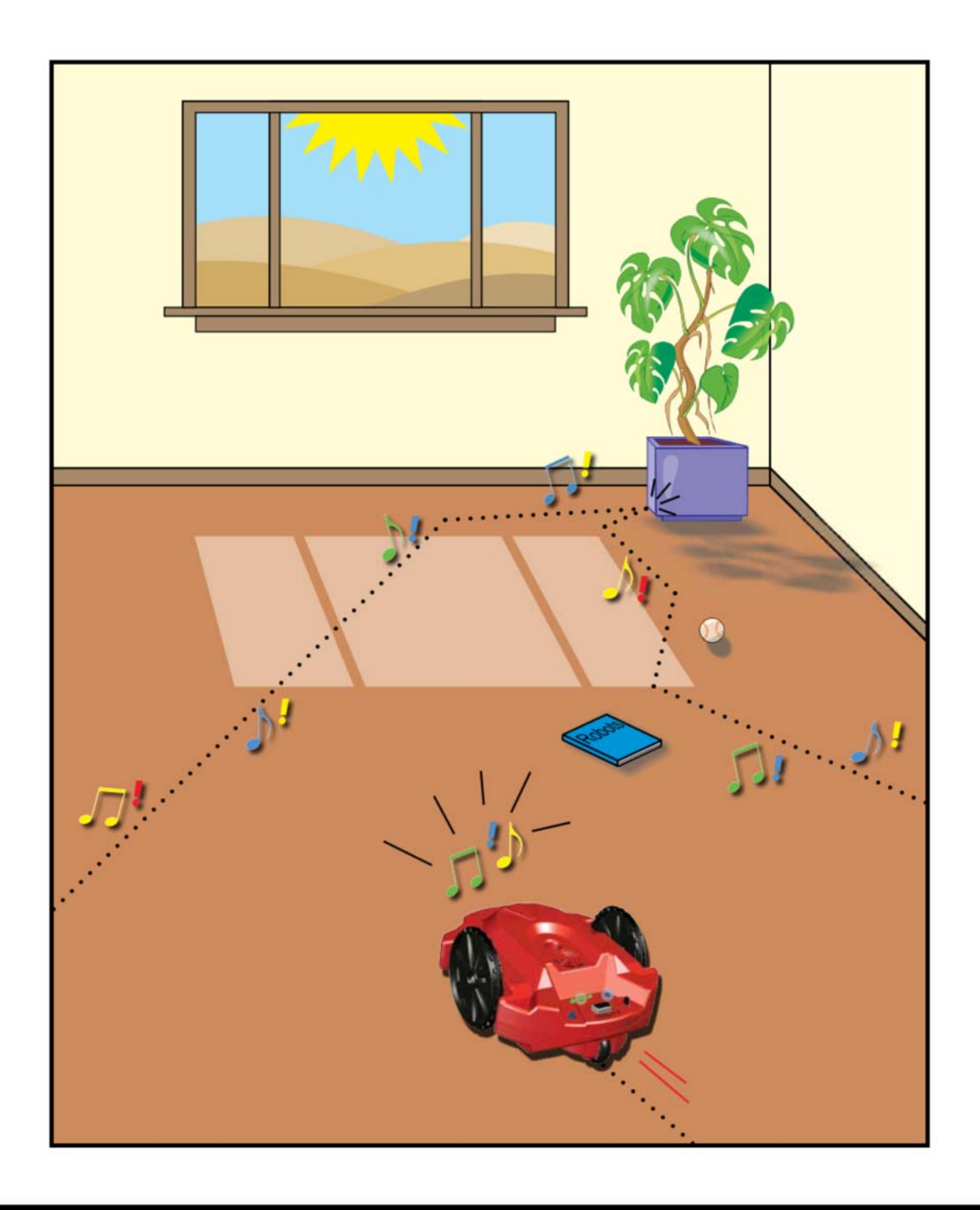

### ProgrammIng your s2 roBot

Your S2 robot contains a reprogrammable "brain," the Parallax Propeller P8X32A-Q44 multicore microcontroller. This Propeller P8X32A-Q44 chip comes pre-programmed with the 8 Demo modes shown in this guide. You can also write your own custom programs on your PC, and download them to your S2 robot through a programming cable (sold separately, see System Requirements).

Beginners can program in picture blocks with the S2 GUI (Graphical User Interface) programming software. Those interested in learning more about the Propeller and taking full advantage of the many additional possibilities of the S2 robot should download the Propeller Tool code editor from www.parallax.com/go/S2. By programming the S2 directly with the Propeller Tool Code Editor you will have access to the hacker port. The hacker port can be used for RF devices, ultrasonic sensors, passive infrared sensors and anything else you wish to attach or power from your S2 robot. Page 27 includes a variety of helpful S2 resources.

Syst $\Box$ m R $\Box$ quir $\Box$ m $\Box$ nts:

- PC running Windows® 2000/XP/Vista/7
- Available serial port and serial cable (#800-00003) -OR- USB port with the Parallax USB to Serial Adapter and cable (#28031)
- Printer to print out your tracks for the S2 to follow

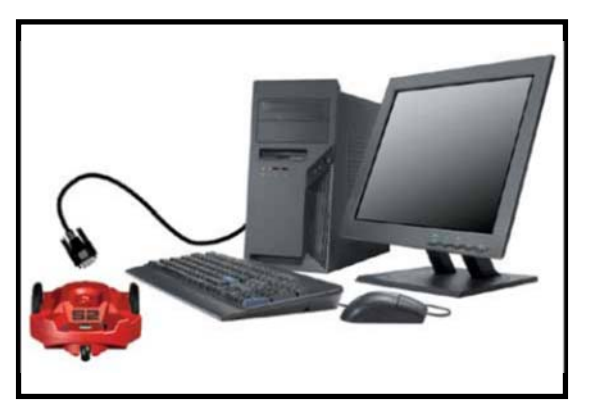

Installation instructions:

- 1) Download and run the S2 GUI from www.parallax.com/go/S2.
- 2) Follow the links and instructions that appear on the screen to install the desired software.
- 3) Connect a programming cable to an available cable port on your computer.
- 4) Connect the other end of the programming cable to the S2 programming port.

G⊡th⊡most curr⊡nt ⊡rsion of th⊡S2 GUI softwar⊡at <u>www.paralla⊡com/go/s2</u>. H⊡⊟ you can also download many  $\Box$ ampl $\Box$ programs that d $\Box$ monstrat $\Box$ th $\Box$  $\Box$  $\Box$ ry lat $\Box$ st S2 f $a$ tur $s$ .

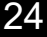

### s2 g u I – Fo r Beg in n er S

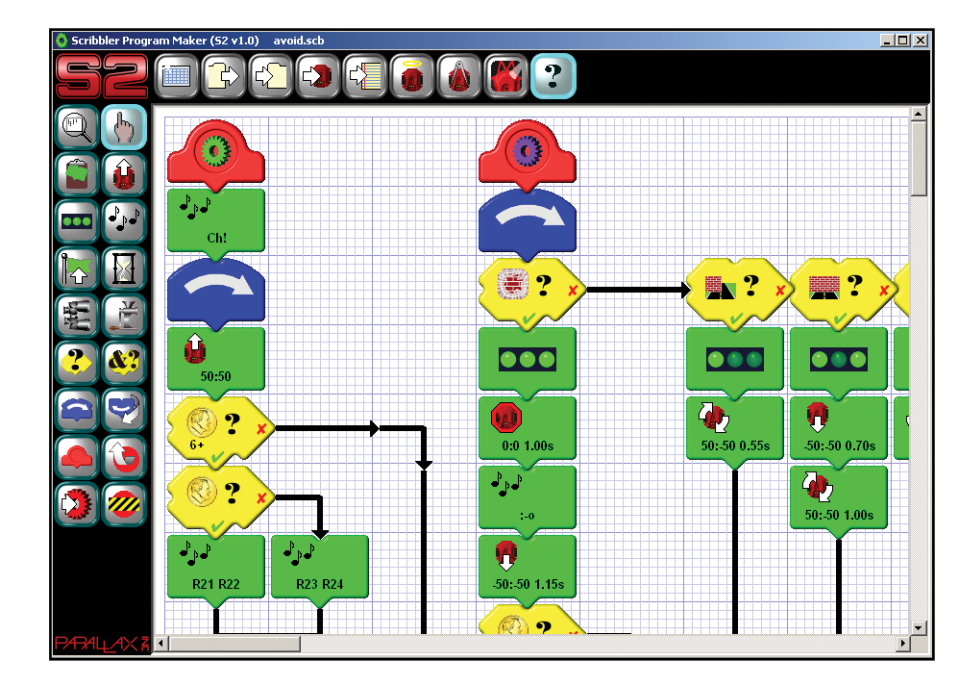

The S2 GUI software lets you build your own programs with picture-coded action "blocks" that turn wheels, blink lights, play sounds, and more. Arrange them in the sequence you want, download the program, and your S2 robot will perform your routine. When you are done, you can press the Restore button on the tool bar to reload the original S2 Demo program.

## Pro Peller to ol co De eDIt or

The S2's Propeller chip may be programmed in directly in the Propeller Tool Code Editor. With the Propeller's multi-processing capability you will have more direct control over the motors, sensors, speaker and lights. Parallax tools support Spin or assembly language under a Windows platform, but other suppliers offer C or PropBASIC on Mac, PC or Linux operating systems. The Propeller Tool Code Editor is used extensively by hobbyists, engineers and students to program the Propeller chip.

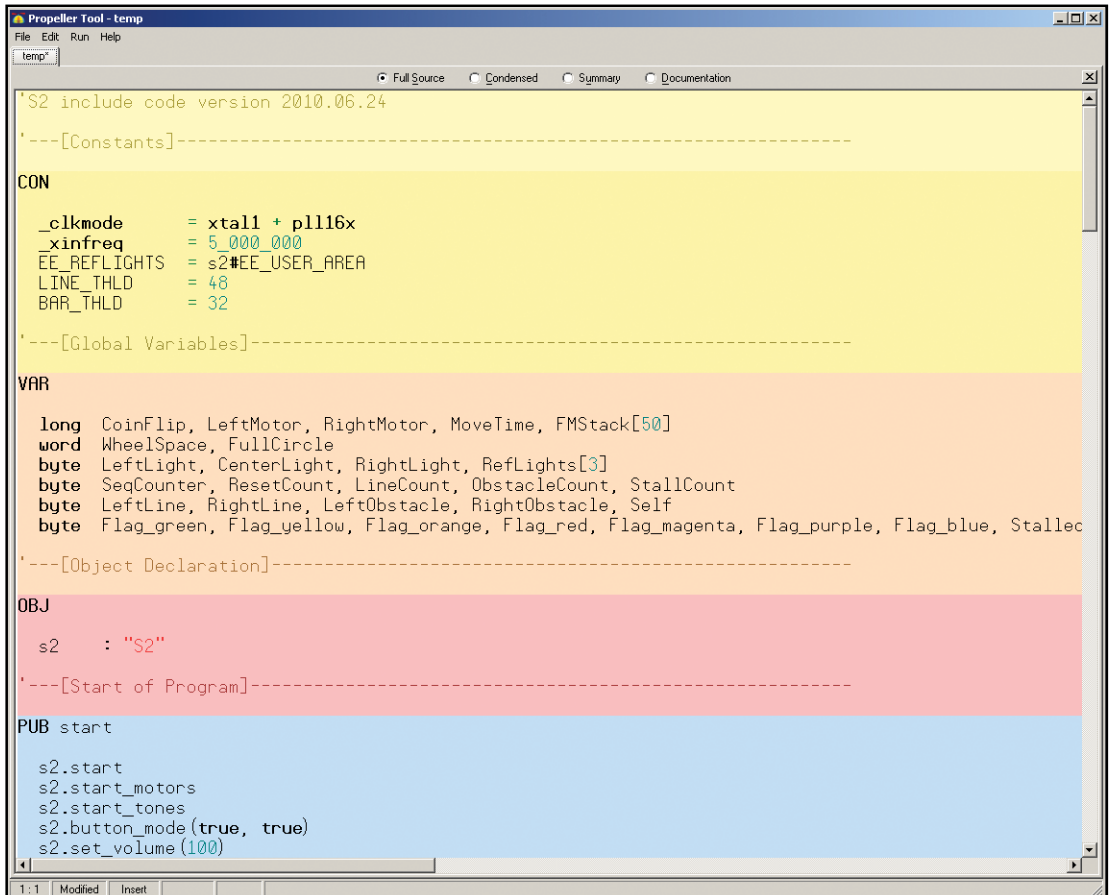

You will also want to ⊡sit th□Paralla□Robotics forum at http://forums.paralla□com. On this forum you will ¿nd 24/7 help from Parallax engineers and customers.

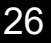

### r eso u r c es f o r Pr o Peller Programming

Th⊡S2 Robot Start-up Guid Dwill gt your S2 rolling, but th⊡'s a tr⊡ndous amount of customizing that can b⊡accomplish⊡d using th⊟many a⊡ailabl□Prop□I⊡ programming tools. You can program th□S2 on a PC, a Mac, or in Linu□using Spin, ass **mbly languag**, C, or PropBASIC.

SCHeMATICS, DeMOS AND TIPS (http://www.paralla□com/go/S2)

Download S2 resources including schematics and hacker port details that you may need to program the S2.

#### PARALLAx FORUMS (http://forums.paralla<sup>\_com)</sup>

Join our Propeller and Robotics forums where 20,000 customers exchange ideas and help.

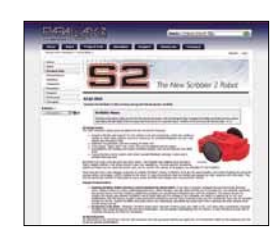

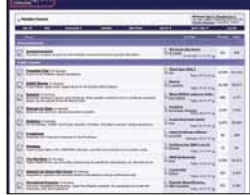

#### PARALLAx BOOk S

Many books are available for the Propeller through our online shop at www.parallax.com. Some books which are authored and published by Parallax are also available for FREE download in PDF format.

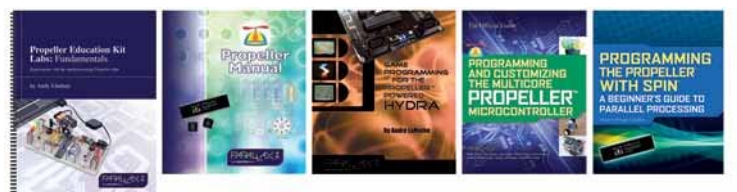

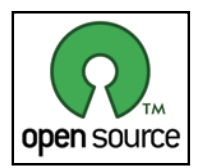

#### PARALLAx OPeN-SOURCe INITIATIv e

That's right—the entire S2 design is released under Creative Commons open source license. You have full access to all original design ¿les required to build the S2, including PCB layouts, bill of materials, software source code, and mechanical design. Design ¿les and Creative Commons license

details are available at www.parallax.com/go/S2.

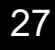

### havea queSt io n? Need Tech Nical Suppor T?

#### Please contact Parallax directly for help!

Web site: www.parallax.com/go/S2 E-mail:support@parallax.com TollfreeTechSupportinUSAorCanada(888) 99-STAMP TollfreeSales&InformationinUSAorCanada(888) 512-1024 Our phone number: (916) 624-8333

Thank you for purchasing the S2 Robot! We want you to have the best possible robotics experi

l occu do doo ch o o h can ano i an oo Poccanax r ab dad .px. / b

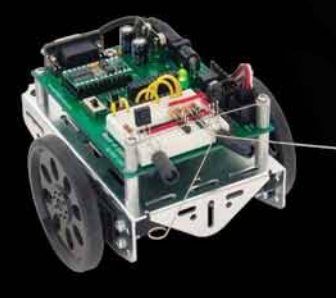

 Boe-Bot® Robot SumoBot® Robot Stingray™ Robot #28132 #27400 #28980

NOTe: This equipment has been tested and found to comply with the limits for a class B digital device, pursuant to Part 15 of the FCC Rules. These limits are designed to provide reasonable protection against harmful interference in a residential installation. This equipment generates, uses<br>and can radiate radio frequency energy and, if not installed and used in communications. However, there is no guarantee that interference will not occur in a particular installation. If this equipment does cause harmful interference to radio or television reception, which can be determined by turning the equipment off and on, the user is encouraged to try to correct the interference by one or more of the following measures:

- Reorient or relocate the receiving antenna.
- Increase the separation between the equipment and receiver.
- Connect the equipment into an outlet on a circuit different from that to which the receiver is connected.
- Consult the dealer or an experienced radio/TV technician for help.